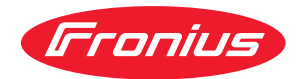

# Operating Instructions

**TR 4000 C**

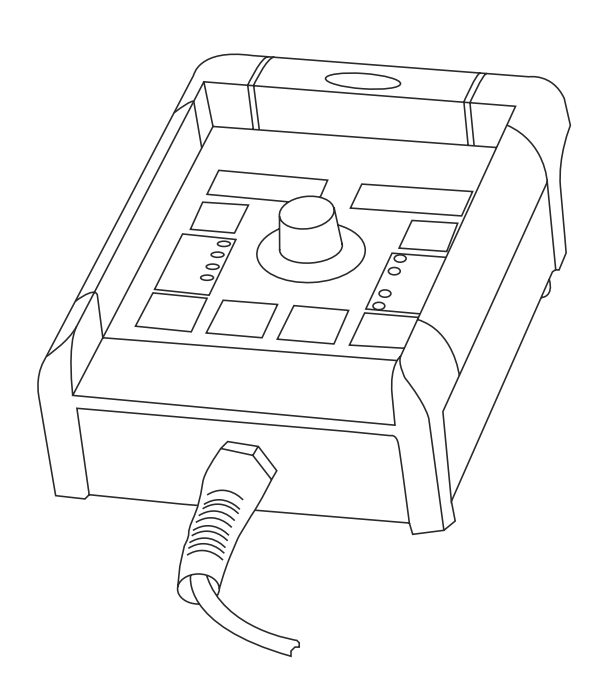

- **IT** | Istruzioni per l'uso
- **ES** Manual de instrucciones
- **PT** Manual de instruções

**L'apparecchio e le sue funzioni** Il comando a distanza TR 4000 C consente di accedere a tutte le regolazioni che possono essere eseguite anche tramite i pannelli di comando del generatore di corrente US, con le seguenti eccezioni:

- Processo di saldatura WIG
- Saldatura con elettrodo a barra
- Selezione del tipo di materiale (materiale di apporto / gas inerte)
- Selezione del diametro del filo
- Controllo del gas
- Indicazione di sovratemperatura
- Indicazione F3

**stema**

Regime di funzionamento

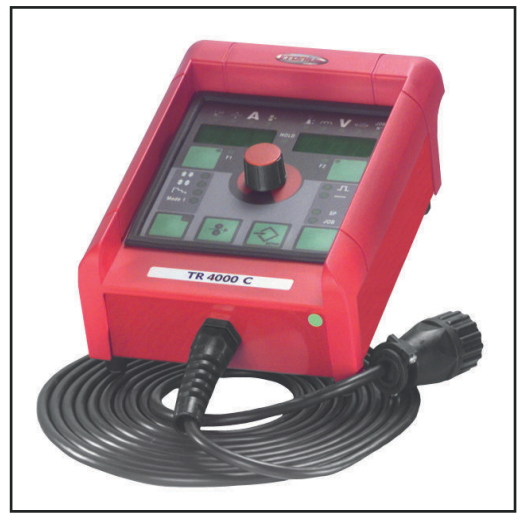

Inoltre, per i generatori di corrente TS 4000 / 5000, TS 4000 / 5000 COM-FORT non è possibile l'accesso al processo di saldatura MIG/MAG PulsSynergic.

*Apparecchio per comando a distanzaTR 4000 C*

**Requisiti del si-IMPORTANTE!** Il comando a distanza TR 4000C è supportato solamente a partire dalle seguenti versioni di software:

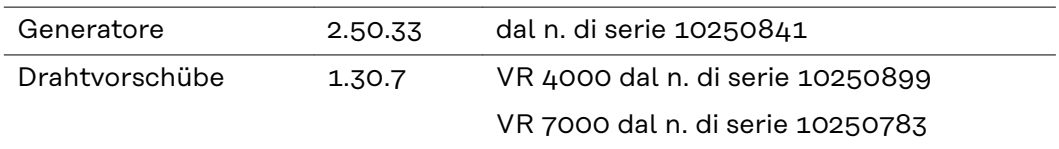

Le versioni di software più vecchie vanno aggiornate.

L'apparecchio per comando a distanza TR 4000 C può essere usato con tutti i generatori di corrente delle seguenti serie:

- TransSynergic 4000 / 5000 / 7200 / 9000
- Transpuls Synergic 2700 / 4000 / 5000 / 7200 / 9000

**Descrizione del pannello di comando**

#### $\bigwedge$ **PERICOLO!**

#### **Il cattivo uso dell'apparecchio e l'esecuzione errata dei lavori**

possono causare gravi lesioni personali e danni materiali.

- Tutti i lavori e le funzioni descritti nel presente documento devono essere eseguiti soltanto da personale tecnico qualificato.
- Leggere integralmente e comprendere il presente documento.
- Leggere e comprendere tutte le norme di sicurezza e le documentazioni per l'utente di questo apparecchio e di tutti i componenti del sistema.

**IMPORTANTE!** Se il generatore è fornito dell'opzione "Interruttore a chiave" e la chiave si trova in posizione orizzontale, attraverso l'apparecchio di comando a distanza è possibile selezionare solamente le funzioni non bloccate.

Le funzioni bloccate sul generatore sono le seguenti:

- Selezione del procedimento di saldatura tramite il tasto "Processo" (4)
- Selezione del regime di funzionamento con il tasto "Regime di funzionamento" (5)
- Selezione del materiale di apporto tramite il tasto "Tipo materiale"
- Accesso al menù di setup tramite il tasto "Store" (21)
- Accesso al menù di modifica job

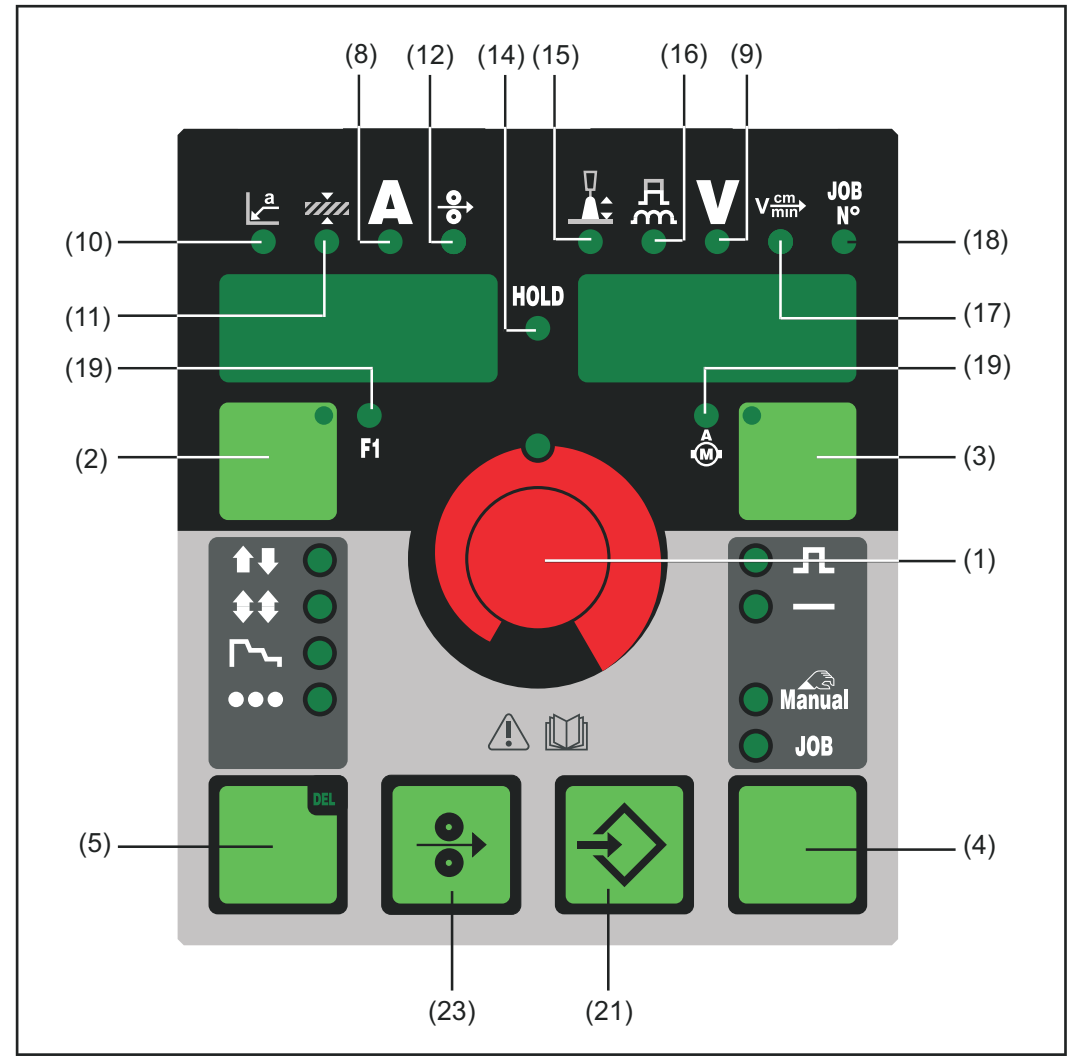

*Pannello di comando TR 4000 C*

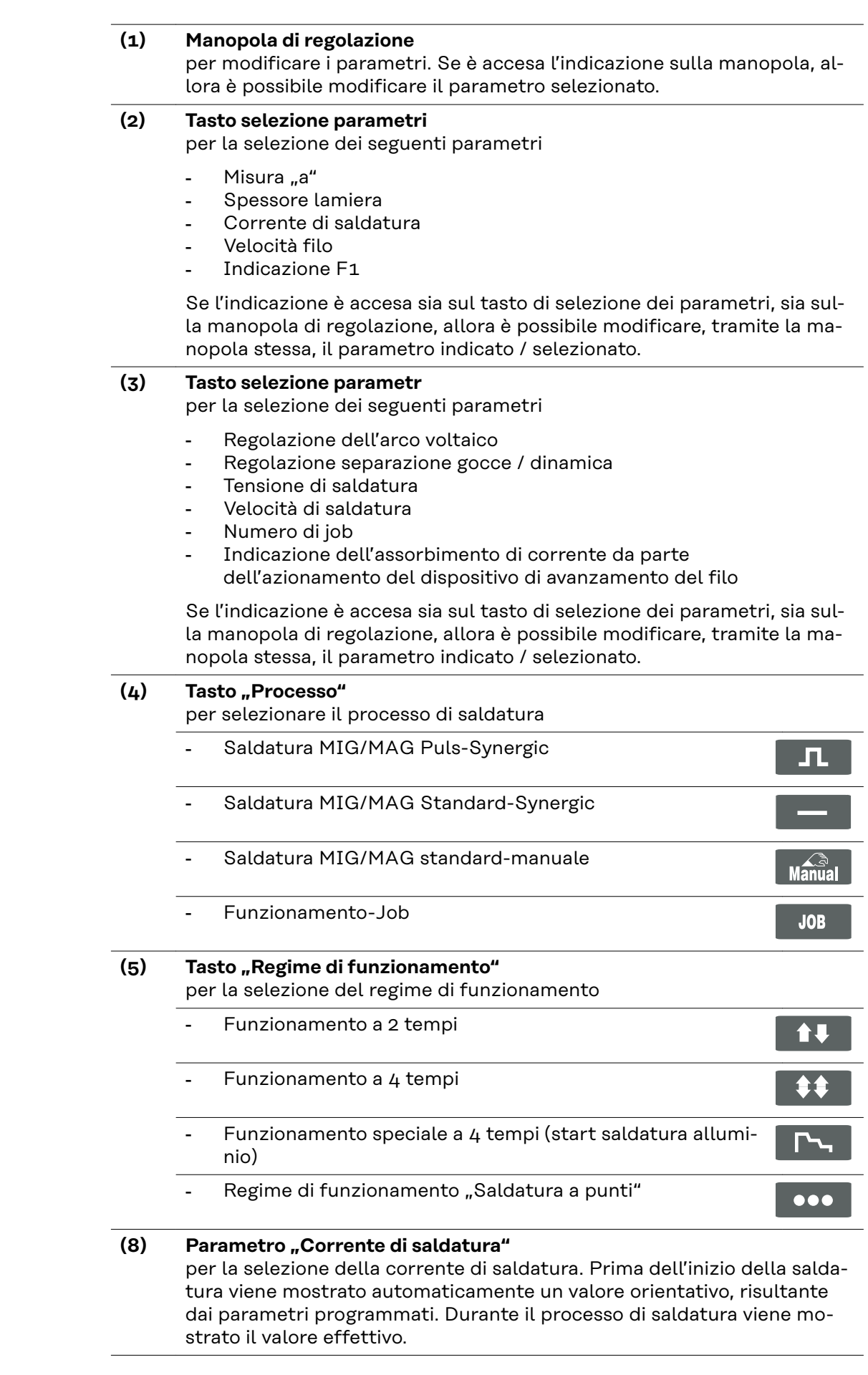

#### **(9) Parametro "Tensione di saldatura**

per la selezione della tensione di saldatura. Prima dell'inizio della saldatura viene mostrato automaticamente un valore orientativo, risultante dai parametri programmati. Durante il processo di saldatura viene mostrato il valore effettivo.

**IMPORTANTE!** I generatori di corrente della serie digitale presentano una tensione a vuoto pulsante. Se è selezionato il processo "Saldatura con elettrodo a barre", l'indicazione prima dell'inizio del processo (funzionamento a vuoto) rappresenterà un valore medio della tensione di saldatura pari a 40 V.

Per l'avvio e per l'esecuzione del processo di saldatura è disponibile, comunque, una tensione massima di 70. In ogni caso sono garantite le caratteristiche ottimali di accensione.

#### **(10) Parametro "Misura "a"**

per la selezione della misura "a". La velocità del filo e la corrente di saldatura vengono calcolate in funzione della velocità di saldatura settata.

**IMPORTANTE!** Prima di selezionare la misura "a" è indispensabile settare il parametro "Velocità di saldatura" (17). Velocità consigliata per la saldatura in manuale: ~35 cm/min oppure 13,78 ipm.

Il parametro "Misura "a" è supportato esclusivamente dai generatori di corrente dotati del pannello di comando del tipo "Comfort".

### **(11) Parametro "Spessore lamiera"**

per la selezione dello spessore della lamiera in mm o in pollici. Automaticamente si settano in contemporanea anche tutti gli altri parametri.

**(12) Parametro "Velocità filo"**

per la selezione della velocità del filo in m/min o in ipm. I parametri che dipendono da questo parametro si modificano insieme di conseguenza.

#### **(14) Indicazione HOLD**

al termine di ogni saldatura vengono memorizzati i valori reali della corrente e della tensione di saldatura e l'indicazione HOLD si accende.

#### **(15) Parametro "Regolazione dell'arco"** per la regolazione della lunghezza dell'arco

- ..... arco più corto
- 0 .... lunghezza neutrale dell'arco
- + .... arco più lungo

#### (16) Parametro "Regolazione separazione gocce, regolazione dinamica o di**namica"**

con funzioni diverse a seconda del processo scelto.

- Saldatura MIG/MAG Standard-Synergic ... per intervenire sulla dinamica del cortocircuito nel momento del passaggio della goccia - .......... arco più rigido e più stabile
	- 0 ......... arco neutrale
	- + ......... arco più morbido e con pochi spruzzi
- Saldatura MIG/MAG Puls-Synergic ... possibilità di regolazione continua dell'energia di separazione delle gocce
	- .......... energia di separazione delle gocce più bassa
	- 0 ......... energia neutrale di separazione delle gocce
	- + ......... energia elevata di separazione delle gocce
- Saldatura MIG/MAG standard-manuale ... per intervenire sulla dinamica del cortocircuito nel momento del passaggio della goccia 0 ......... arco più rigido e più stabile
	- 10 ....... arco più morbido e con pochi spruzzi

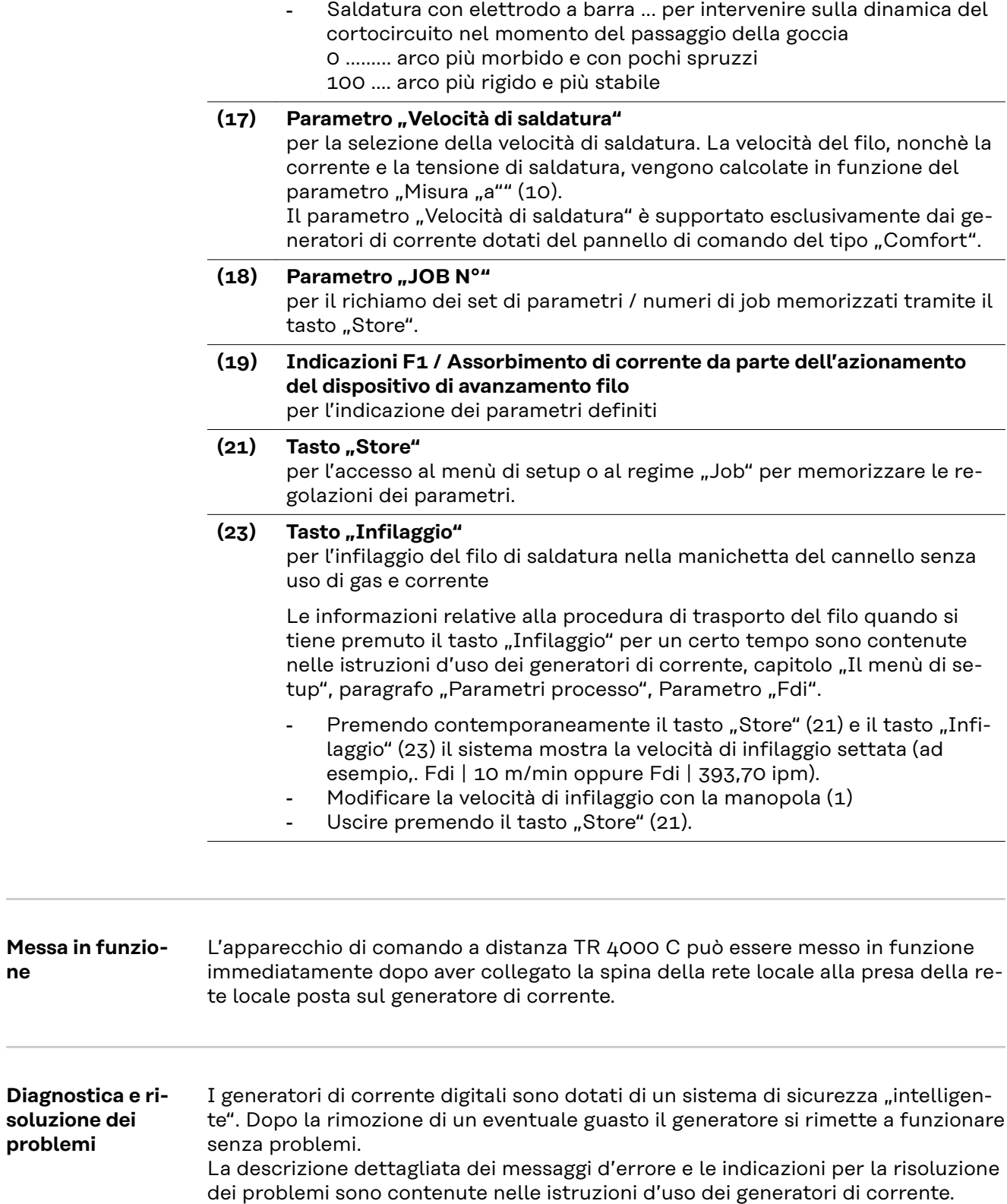

**ne**

# **Mando a distancia TR 4000 C**

**Diseño del aparato** El mando a distancia TR 4000 C permite realizar todos los ajustes que también se efectúan con el Panel de control Comfort y el Panel de control EE.UU. de la fuente de corriente, excepto:

- Procedimiento de soldeo TIG
- Procedimiento de soldeo de varilla fusible
- Selección de tipo de material (material de aporte / gas protector)
- Selección de diámetro de hilo
- Comprobar gas
- Indicación de exceso de temperatura
- Indicación F3
- Modo de operación Mode

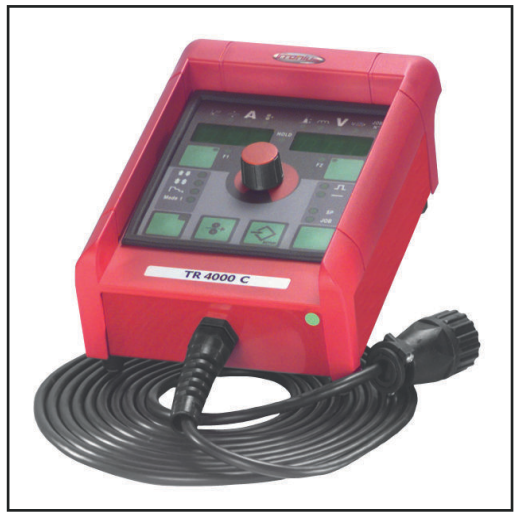

En combinación con las fuentes de corriente TS 4000 / 5000, TS 4000 / 5000 COMFORT tampoco es posible utilizar el procedimiento de soldeo MIG/MAG PulsSynergic.

*Mando a distancia TR 4000 C*

**Requisitos del si-¡IMPORTANTE!** El mando a distancia TR 4000C sólo es soportado a partir de las siguientes versiones de software:

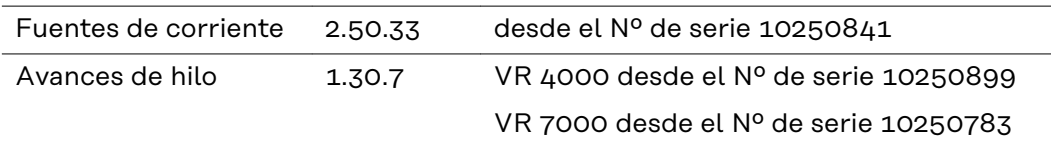

Las versiones de software más antiguas deben ser actualizadas.

El mando a distancia TR 4000 C puede ser utilizado con todas las fuentes de corriente de las series siguientes:

- TransSynergic 4000 / 5000 / 7200 / 9000
- Transpuls Synergic 2700 / 4000 / 5000 / 7200 / 9000

**stema**

#### **Descripción del panel de control de de reflexant de control de la partie de la partie de la partie de la partie de la partie d**<br> **PELIGRO!**

#### **Peligro originado por un manejo incorrecto y trabajos realizados incorrectamente.**

La consecuencia pueden ser graves daños personales y materiales.

- Todos los trabajos y funciones descritos en este documento deben ser realizados solo por personal técnico formado.
- Leer y comprender por completo este documento.
- ▶ Leer y comprender todas las normas de seguridad y documentaciones para el usuario de este equipo y los componentes del sistema.

**¡IMPORTANTE!** Si la fuente de corriente está equipada con la opción "Interruptor con llave" y la llave se encuentra en posición horizontal, con el mando a distancia se podrán seleccionar únicamente las funciones que no estén bloqueadas.

Las funciones siguientes están bloqueadas en la fuente de corriente:

- Selección del procedimiento de soldeo por medio de la tecla Procedimiento  $(4)$
- Selección del modo de operación por medio de la tecla Modo de operación (5)
- Selección del material de aporte por medio de la tecla Tipo de material
- Entrada al menú de Configuración con la tecla Guardar (21)
- Entrada al menú de Corrección de tarea

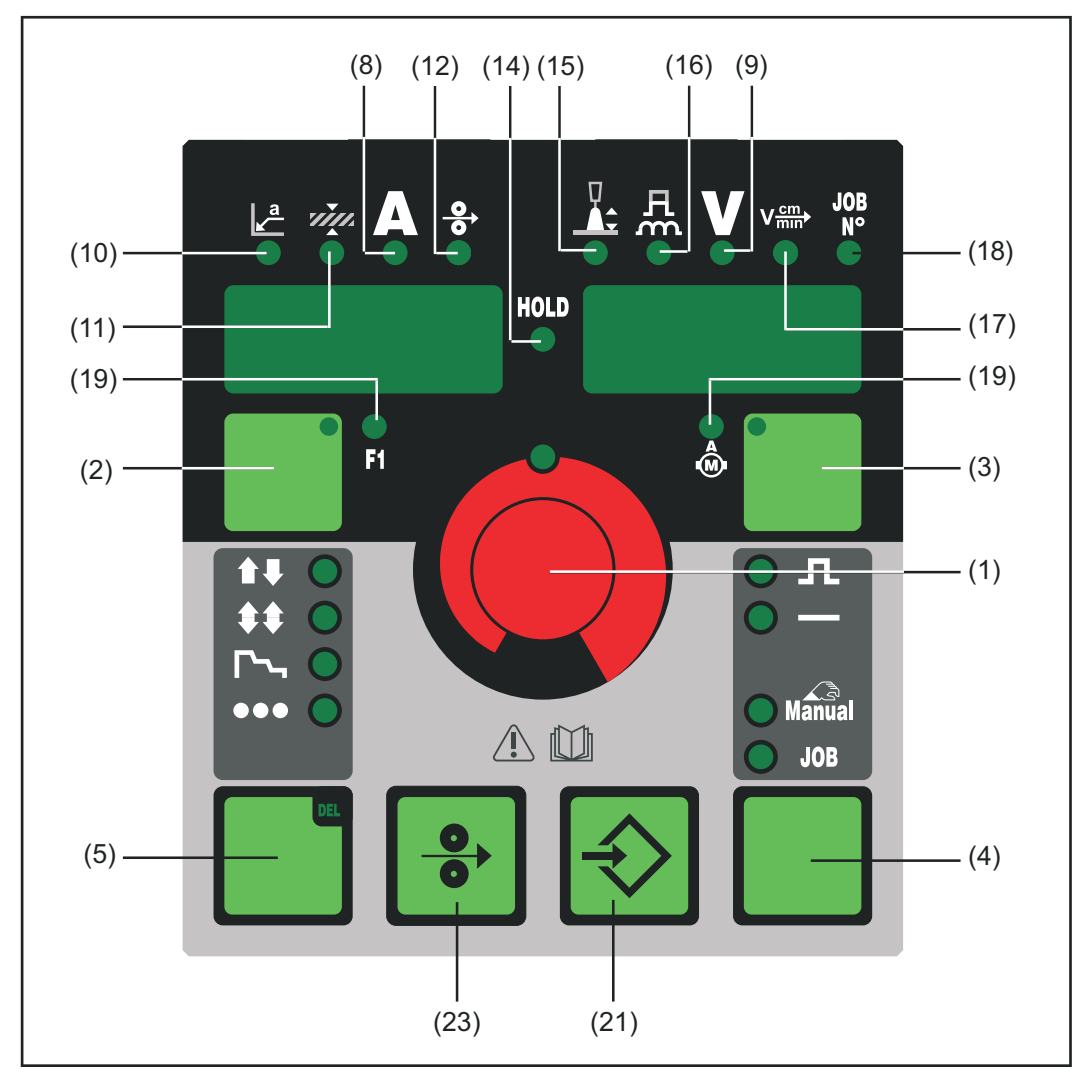

*Panel de control TR 4000 C*

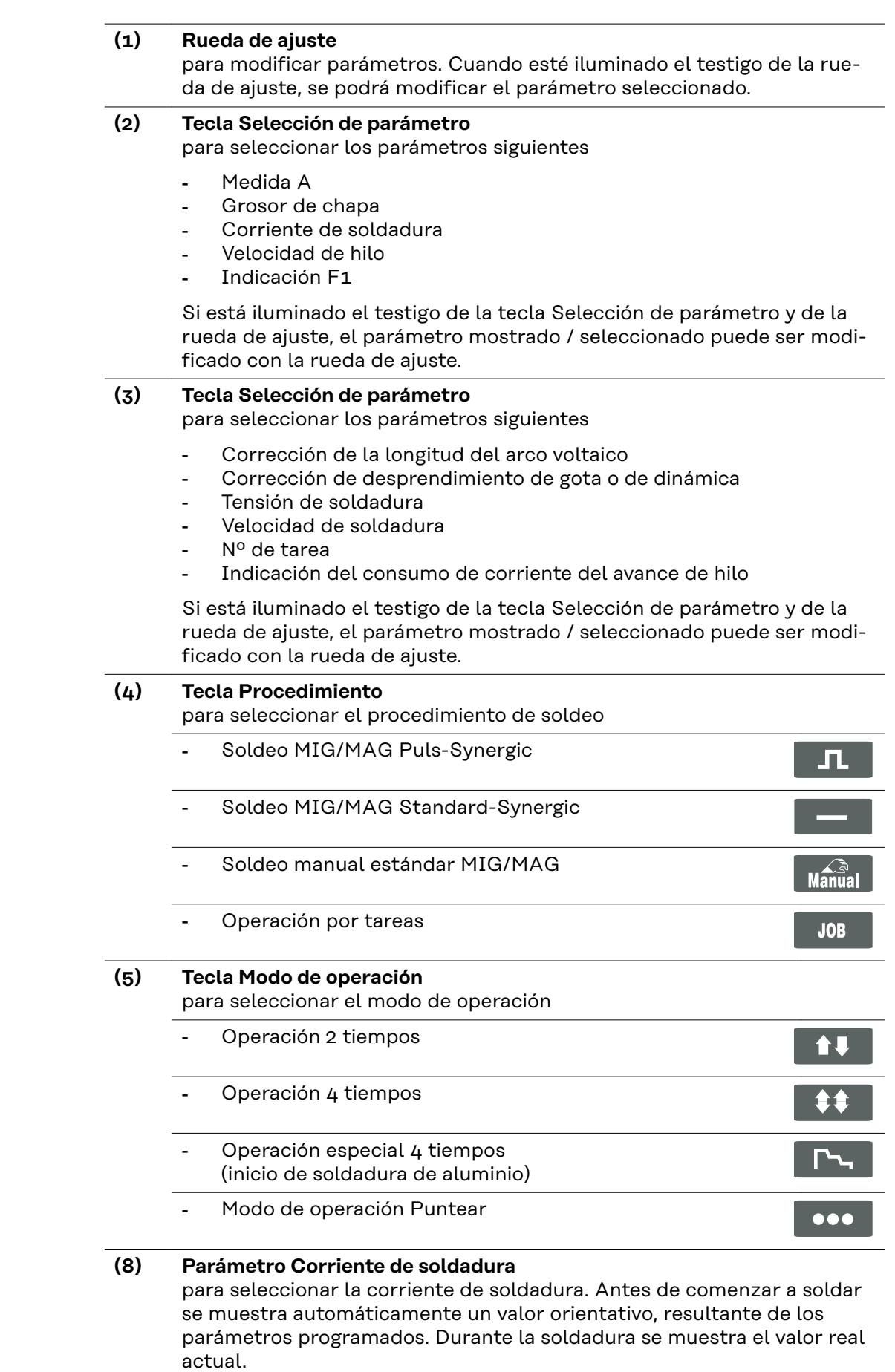

para seleccionar la tensión de soldadura. Antes de comenzar a soldar se muestra automáticamente un valor orientativo, resultante de los parámetros programados. Durante la soldadura se muestra el valor real actual.

**¡IMPORTANTE!** Las fuentes de corriente de la serie digital disponen de una tensión en vacío pulsada. Con el procedimiento "Soldeo de varilla" seleccionado, antes de comenzar a soldar (marcha sin carga) el indicador muestra un valor medio de la tensión de soldadura de 40 V. No obstante, para el inicio de la soldadura y para el proceso de soldadura se dispone de una tensión máxima de soldadura de 70 V. Quedan aseguradas las propiedades óptimas del cebado.

## **(10) Parámetro Medida A**

para seleccionar la Medida A. Dependiendo de la velocidad de soldadura ajustada, se calculan la velocidad de hilo y la corriente y tensión de soldadura.

**¡IMPORTANTE!** Antes de seleccionar la Medida A se debe haber ajustado el parámetro velocidad de soldadura (17). Velocidad de soldadura recomendada para la operación de soldeo manual: ~35 cm/min ó 13,78 pulg./min.

El parámetro Medida A sólo está soportado por fuentes de corriente con el Panel de control Comfort.

**(11) Parámetro Grosor de chapa**

para seleccionar el grosor de chapa en mm o pulgadas. Todos los demás parámetros se ajustan automáticamente

**(12) Parámetro Velocidad de hilo** para seleccionar la velocidad de hilo en m/min o pulg./min. Los parámetros que dependan de éste se ajustan automáticamente.

## **(14) Indicación RETENER (HOLD)** con cada fin de soldadura se guardan los valores reales actuales de corriente y tensión de soldadura - el indicador Retener está iluminado.

- **(15) Parámetro Corrección de la longitud del arco voltaico** para corregir la longitud del arco voltaico
	- ..... menor longitud del arco voltaico
	- 0 .... longitud neutra del arco voltaico
	- + .... mayor longitud del arco voltaico
- **(16) Parámetro Corrección de desprendimiento de gota y de dinámica, resp. dinámica**

tiene diferentes funciones dependiendo del procedimiento.

- Soldeo MIG/MAG Standard-Synergic ... para influenciar la dinámica de cortocircuito en el momento de la transición de gota - .......... arco voltaico más duro y estable
	- 0 ......... arco voltaico neutro
	- + ......... arco voltaico blando y con pocas salpicaduras
- Soldeo MIG/MAG Puls-Synergic ... posibilidad de corrección progresiva de la energía de desprendimiento de gota - .......... menor fuerza de desprendimiento de gota
	- 0 ......... fuerza neutra de desprendimiento de gota
	- + ......... emayor fuerza de desprendimiento de gota
- Soldeo manual estándar MIG/MAG ... para influenciar la dinámica de cortocircuito en el momento de la transición de gota 0 ......... arco voltaico más duro y estable
	- 10 ....... arco voltaico blando y con pocas salpicaduras

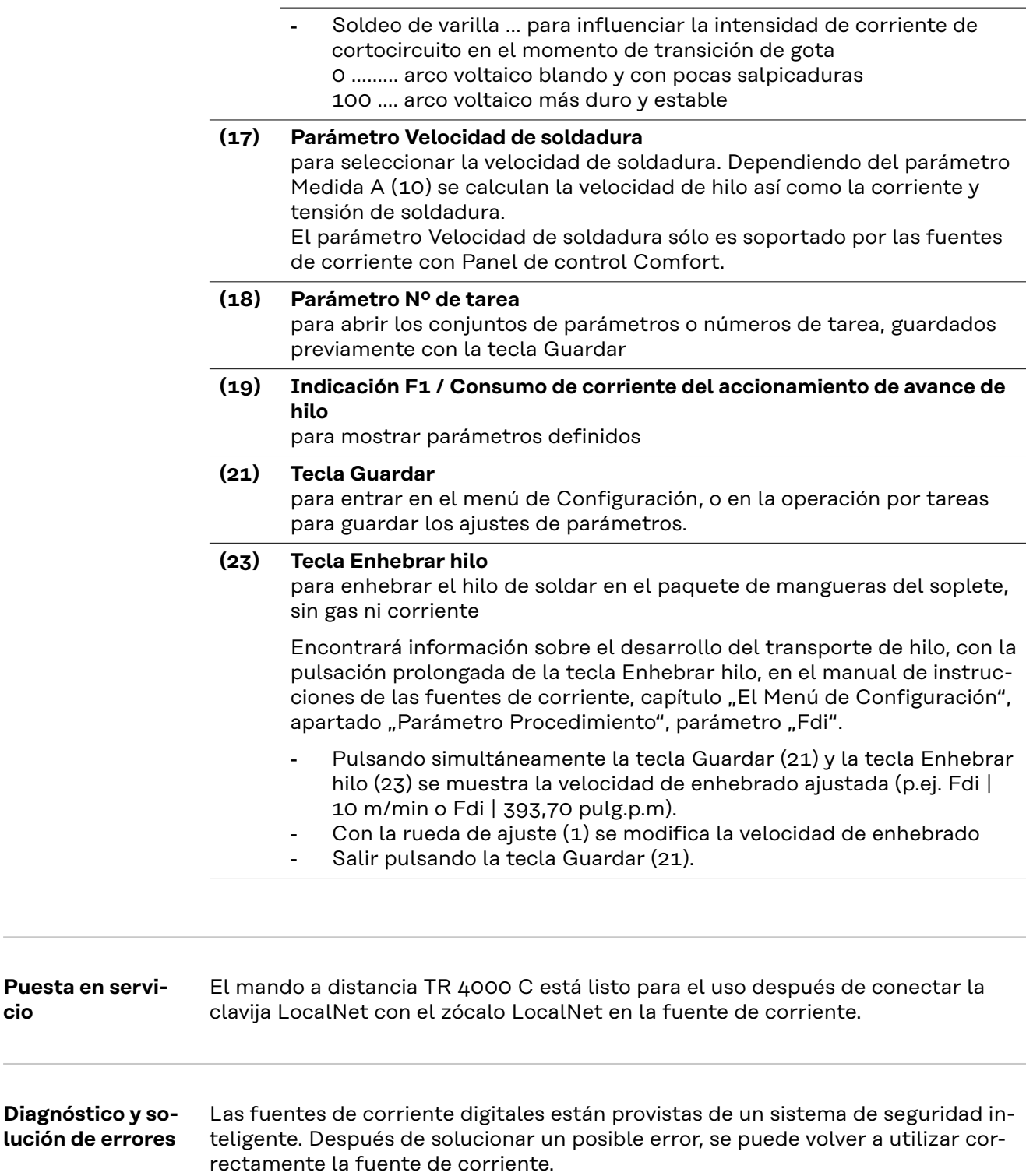

En el manual de instrucciones de la fuente de corriente encontrará una descripción precisa de los mensajes de error y las indicaciones para resolverlos.

**cio**

# **Comando à distância TR 4000 C**

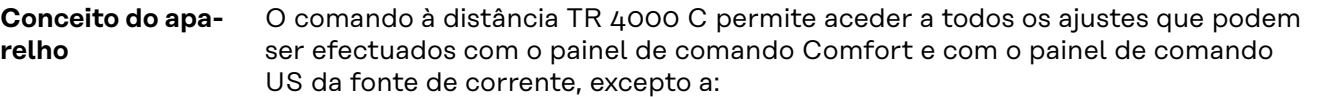

- método Soldadura TIG
- método Soldadura com vareta de soldar
- selecção Tipo de material (aditivo / gás de protecção)
- selecção Diâmetro do arame
- Teste do gás
- mostrador de excesso de temperatura
- mostrador F3
- modo de operação Mode

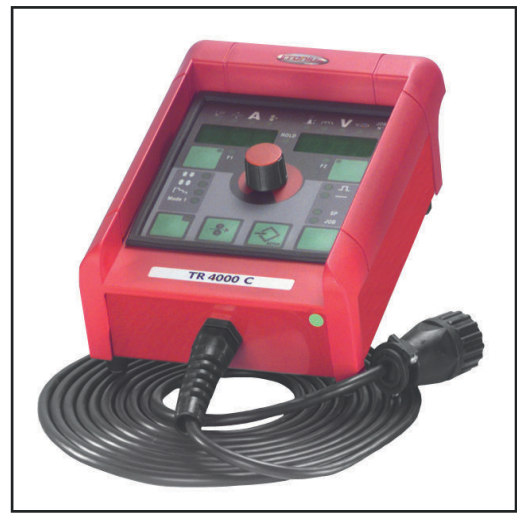

Além das fontes de corrente TS 4000 / 5000, TS 4000 / 5000 COMFORT não é possível aceder ao método Soldadura MIG/MAG Synergic por impulsos.

*Comando à distância TR 4000 C*

**Requisito do sistema IMPORTANTANE!** O comando à distância TR 4000C só é suportado a partir das seguintes versões de software:

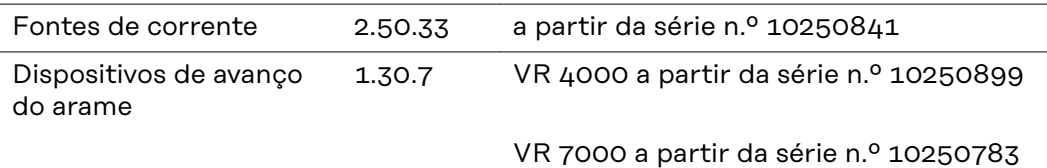

Actualizar versões de software mais antigas.

O comando à distância TR 4000 C pode trabalhar com todas as fontes de corrente das seguintes séries:

- TransSynergic 4000 / 5000 / 7200 / 9000
- Transpuls Synergic 2700 / 4000 / 5000 / 7200 / 9000

**Descrição do painel de comando**

#### $\bigwedge$ **PERIGO!**

**Perigo devido a uma operação incorreta e trabalhos realizados incorretamente.** Pode ter como consequências danos pessoais e materiais graves.

- Todos os trabalhos e funções descritos neste documento devem ser realizados apenas por pessoal técnico qualificado.
- Ler e compreender este documento na sua totalidade.
- Ler e compreender todas as normas de segurança e documentações de utilizador deste aparelho e de todos os componentes do sistema na sua totalidade.

**IMPORTANTE!** Se a fonte de corrente estiver equipada com a opção "Interruptor de chave" e se a chave se encontrar na posição horizontal, o comando à distância só consegue seleccionar as funções que não estão bloqueadas.

As funções da fonte de corrente que estão bloqueadas são as seguintes:

- selecção do método de soldadura por meio do botão Método (4)
- selecção do modo de operação por meio do botão Modo de Operação (5)
- selecção do aditivo por meio do botão Tipo de Material
- entrada no menu de configuração por meio do botão Store (21)
- entrada no menu de correcção do Job

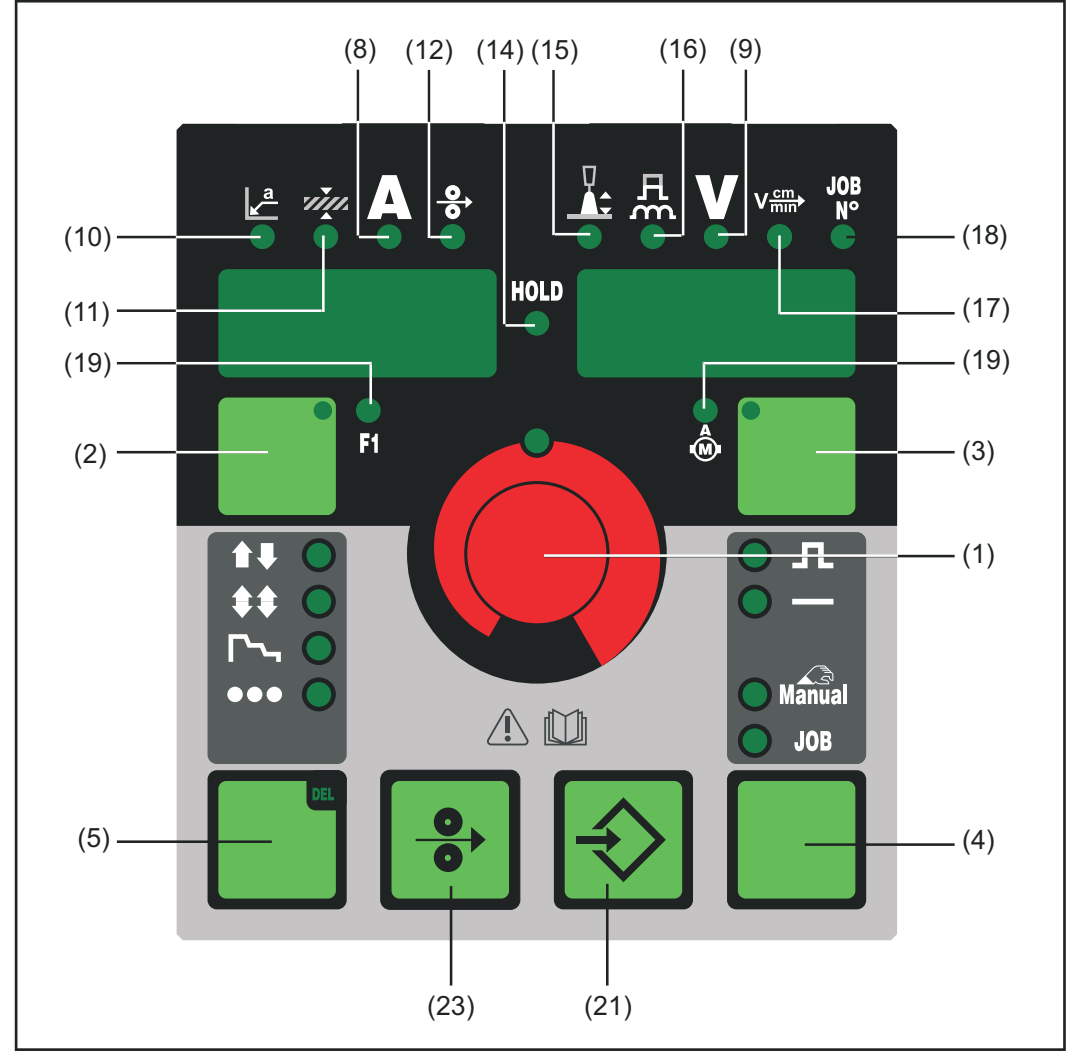

*Painel de comando TR 4000 C*

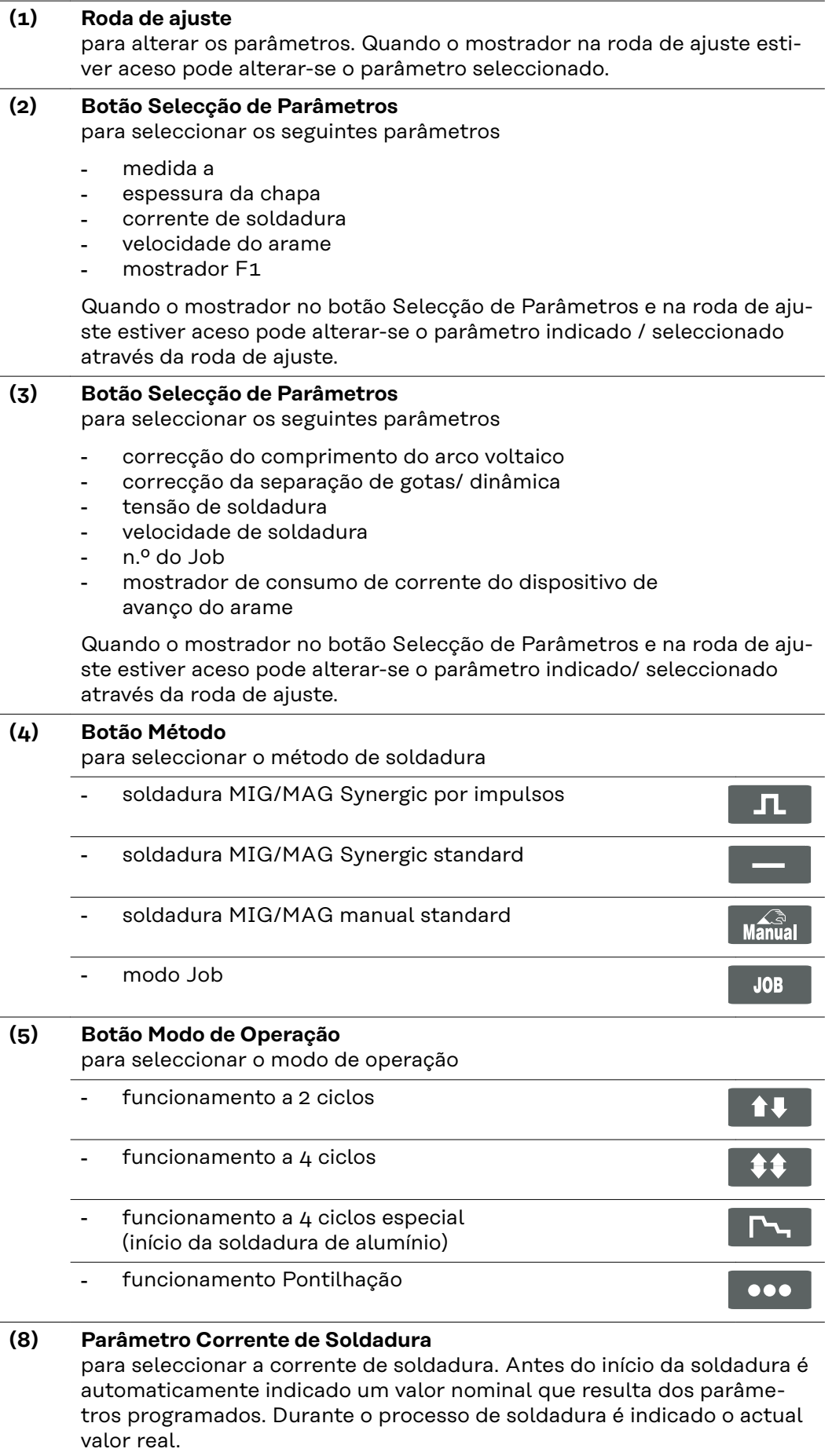

#### **(9) Parâmetro Tensão de Soldadura**

para seleccionar a tensão de soldadura. Antes do início da soldadura é automaticamente indicado um valor nominal que resulta dos parâmetros programados. Durante o processo de soldadura é indicado o actual valor real.

**IMPORTANTATE!** As fontes de corrente da série digital dispõem de uma tensão de circuito aberto pulsante. Com o método "Soldadura com vareta de soldar" seleccionado, o mostrador indica, antes do início da soldadura (circuito aberto), um valor médio da tensão de soldadura de 40V.

Para o início da soldadura e para o processo de soldadura está disponível, contudo, uma tensão de no máximo 70 V. São asseguradas propriedades ideais de ignição.

#### **(10) Parâmetro Medida a**

para seleccionar a medida a. A velocidade do arame, a corrente de soldadura e a tensão de soldadura são calculadas de acordo com a velocidade de soldadura regulada.

**IMPORTANTE!** Antes de seleccionar a medida a é necessário regular o parâmetro Velocidade de Soldadura (17). Velocidade de soldadura recomendada na soldadura manual: ~35 cm/min ou 13,78 in/min. O parâmetro Medida a só é suportado por fontes de corrente com painel de comando Comfort.

#### **(11) Parâmetro Espessura da Chapa**

para seleccionar a espessura da chapa em mm ou em polegadas. Todos os restantes parâmetros são regulados automaticamente.

## **(12) Parâmetro Velocidade do Arame**

para seleccionar a velocidade do arame em m/ min ou em in/min. Os parâmetros dependentes deste parâmetro alteram-se respectivamente.

#### **(14) Mostrador HOLD**

sempre que a soldadura termina são gravados os actuais valores reais da corrente de soldadura e da tensão de soldadura - O mostrador Hold acende.

#### **(15) Parâmetro Correcção do Comprimento do Arco Voltaico** para corrigir o comprimento do arco voltaico

- ..... arco voltaico mais curto
- 0 .... comprimento neutro do arco voltaico
- + .... arco voltaico mais comprido

#### **(16) Parâmetro Correcção da separação de gotas, Correcção da dinâmica ou Dinâmica**

tem uma função diferente consoante o método:

- Soldadura MIG/MAG Synergic Standard ... para influenciar a dinâmica de curto-circuito no momento de transição de gotas - .......... arco voltaico mais duro e estável
	- 0 ......... arco voltaico neutro
	- + ......... arco voltaico brando e sem pingos
- Soldadura MIG/MAG Synergic por impulsos ... possibilidade de correcção progressiva da energia de separação de gotas - .......... força de separação de gotas reduzida
	- 0 ......... força de separação de gotas neutra
	- + ......... força de separação de gotas elevada
- Soldadura MIG/MAG Manual Standard ... para influenciar a dinâmica de curto-circuito no momento de transição de gotas 0 ......... arco voltaico mais duro e estável

10 ....... arco voltaico brando e sem pingos

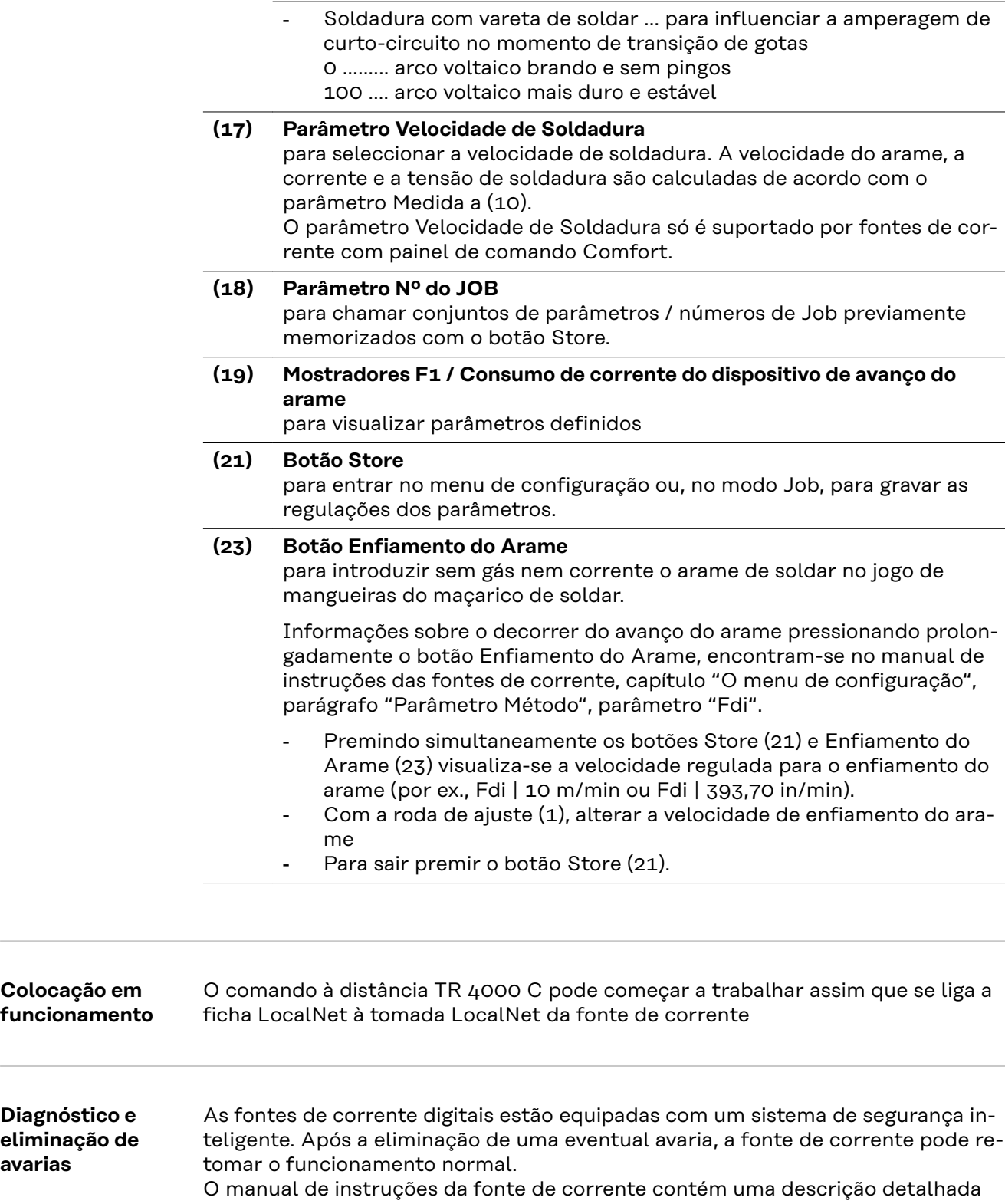

de mensagens de erro e indicações para eliminação de avarias.

**avarias**

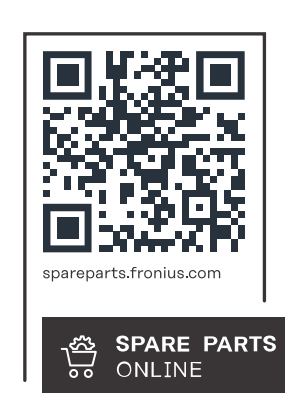

#### **Fronius International GmbH**

Froniusstraße 1 4643 Pettenbach Austria contact@fronius.com www.fronius.com

At www.fronius.com/contact you will find the contact details of all Fronius subsidiaries and Sales & Service Partners.